以下、画面に沿って手順を案内します。 画面は必ず最後まで完了してください。途中で終了すると、手続きが完了し ません。金融機関サイトでの手続きを終え、申込手続結果の画面(このマニ ュアルの最終ページの画面)まで正常に戻ると、手続き完了です。ブラウザ のタブを閉じて終了してください。

(注意事項)

※それぞれの手続き画面において、一定時間操作されない場合はタイムアウ トになりますので、ご注意ください。

※ブラウザの「戻る」「進む」「再読み込み」ボタンは使用しないでください。 必ず画面内のボタンを使用してください。

#### 国立大学法人奈良国立大学機構サイト①

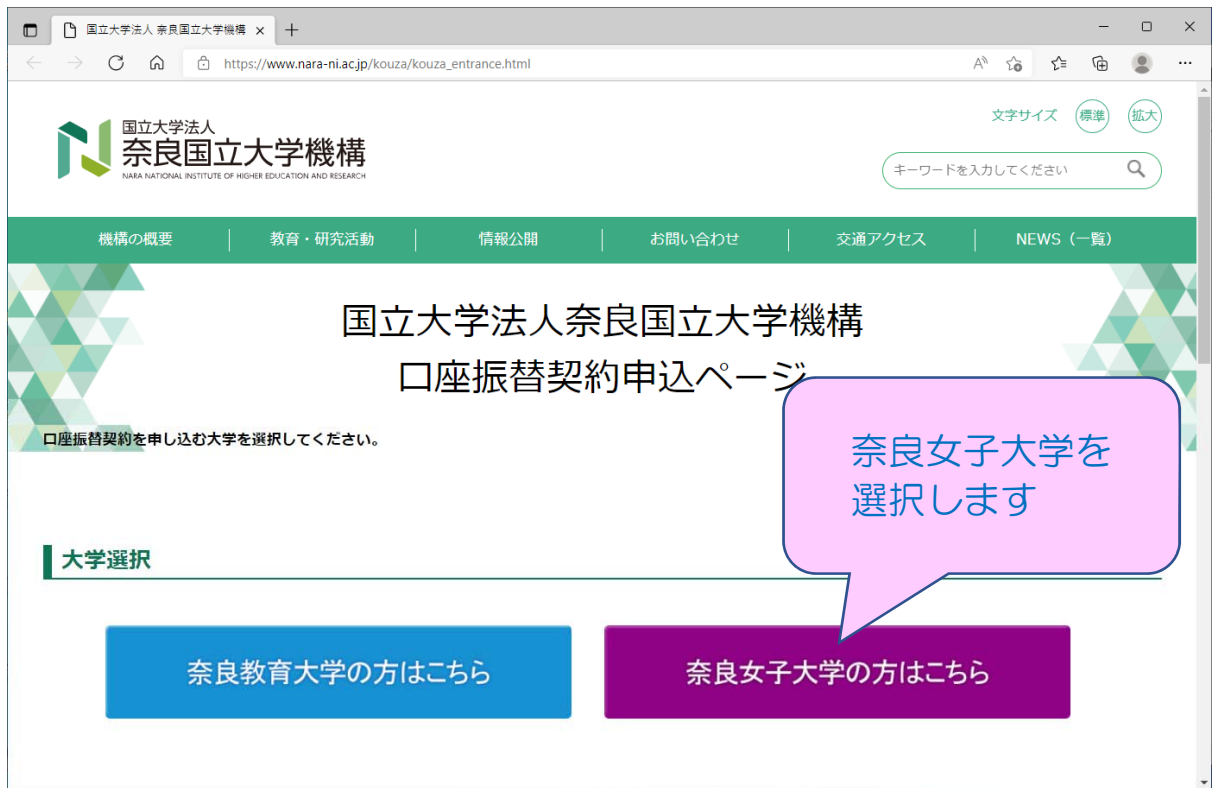

# 国立大学法人奈良国立大学機構サイト②

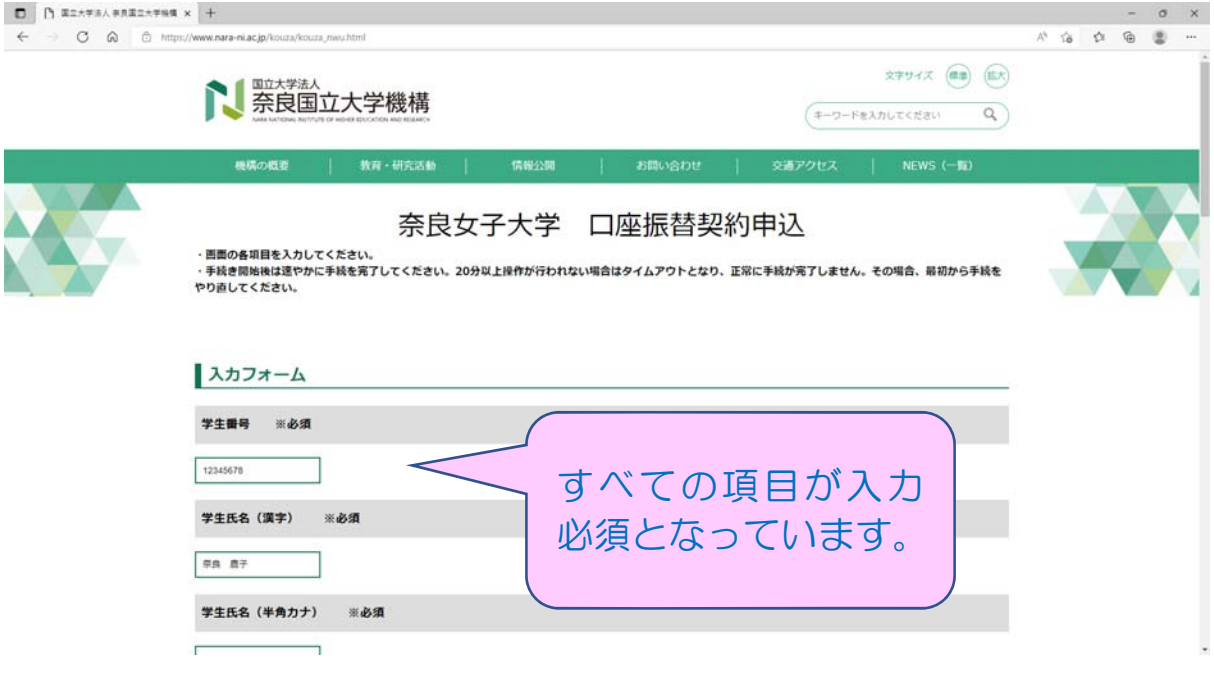

# 国立大学法人奈良国立大学機構サイト③

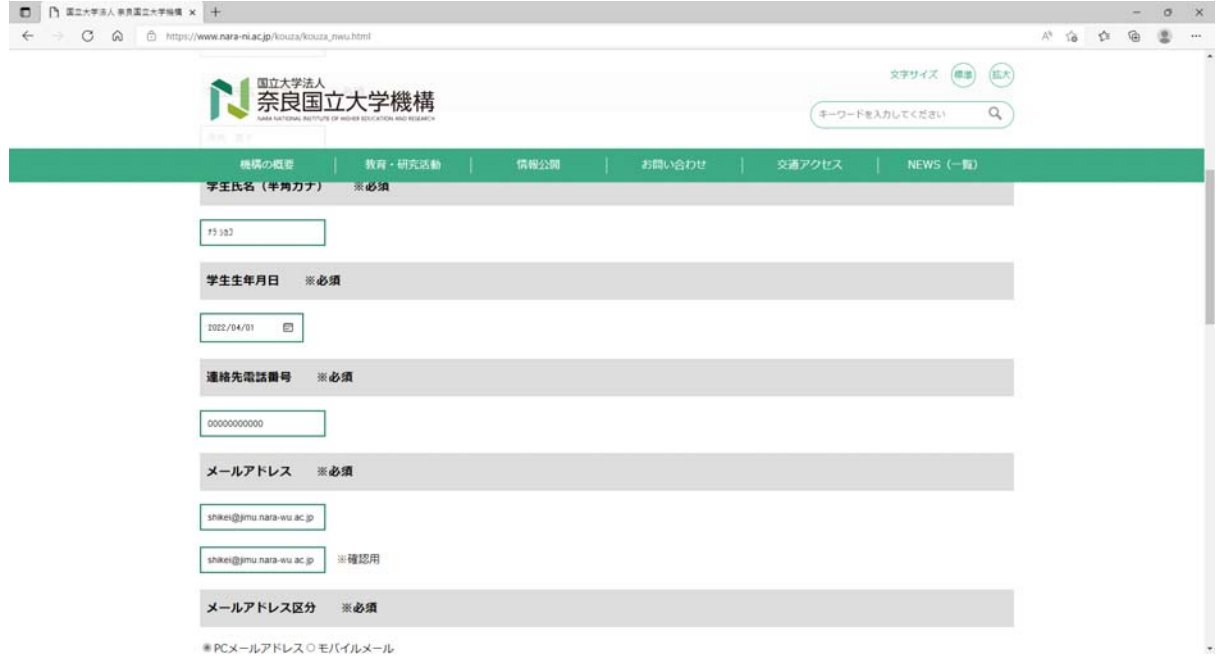

#### 国立大学法人奈良国立大学機構サイト④

 $\overline{\leftarrow}$   $\rightarrow$   $\overline{G}$   $\hat{\omega}$  .  $\hat{\omega}$  https://www.nara-niacjp/kouzs/k  $A^{\dagger} \cdot \hat{a} \quad \Delta^{\dagger} \quad \Delta^{\dagger} \quad \Delta^{\dagger} \quad \Delta^{\dagger} \quad \cdots$  $\begin{picture}(20,5) \put(0,0){\vector(1,0){10}} \put(15,0){\vector(1,0){10}} \put(15,0){\vector(1,0){10}} \put(15,0){\vector(1,0){10}} \put(15,0){\vector(1,0){10}} \put(15,0){\vector(1,0){10}} \put(15,0){\vector(1,0){10}} \put(15,0){\vector(1,0){10}} \put(15,0){\vector(1,0){10}} \put(15,0){\vector(1,0){10}} \put(15,0){\vector(1,0){10}} \put(15,0){\vector(1,$ **NEW 禁**放<br>奈良国立大学機構 機構の概要 情報公開 お問い合わせ 注意事項等 ※必須 下記注意事項を必ずご確認いただき、ご同意いただける場合は「同意する」にチェックを入れてください。 注意事項1 1)私が国立大学法人奈良国立大学機構 (以下、「機構」という。)に納入する授業料については、所定の引落日に指定口座から引き落とし、機構が指定する納入期日に <sup>34</sup>地が国立不学法人系良園立大学機構(以下、「機構」という。)に納入する投棄科については、所定の引港日に指定口座から引き落とし、機構が指定する納入期日に<br>各英払い下さい。<br>お支払い下さい。<br>さいのは座指着について紛構が生じても、貴金競機関の責による場合を除き、貴金競機内引き落とし不能者として報告<br>今引落日に指定口座の預金銭商が納入金額に満たないときは、私に連絡することなく、機構へ引き落として報告<br>は意事項1<br>注意事項1 注意事項1 本WEBサイトにより取得した個人情報はSMBCファイナンスサービス(株)への提供及び国立大学法人奈良国立大学機構(D<br>振替業務にのみ利用します。<br>機構は授業料口座振替業務の一部を業者に委託する場合がありますが、この場合、機構及び当該業務の委託を受けた業 「同意する」にチェッ クしてください。 個人情報を利用することはありません。 四 同意する  $\overline{\mathtt{R}\mathtt{B}}$ ②「送信」を押し てください

#### 国立大学法人奈良国立大学機構サイト⑤

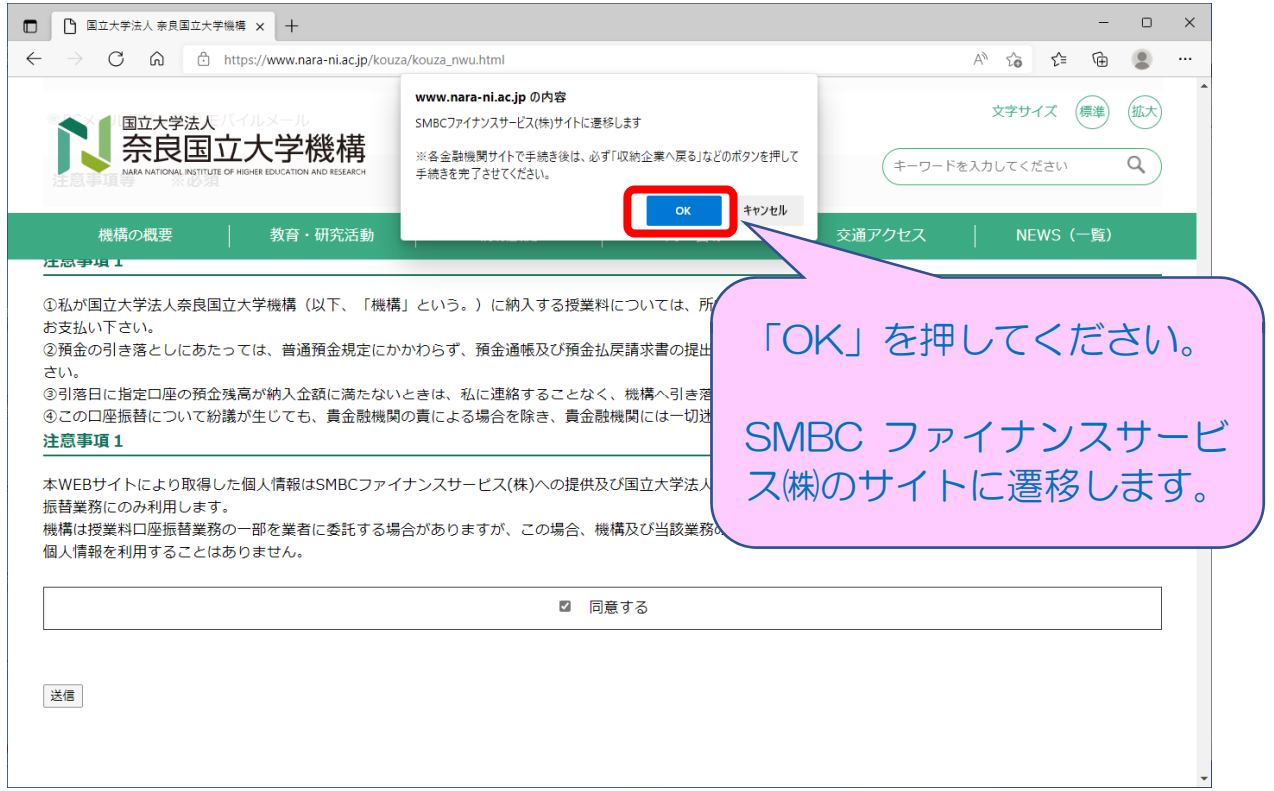

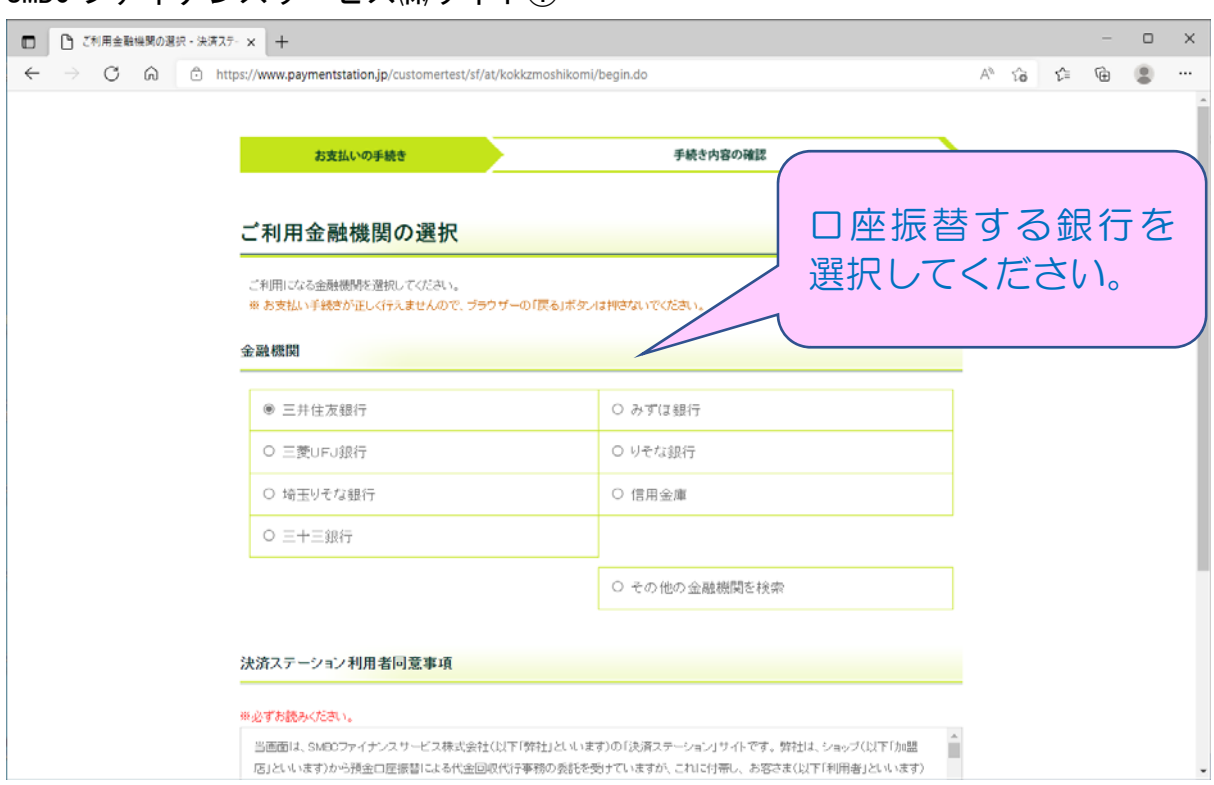

# SMBC ファイナンスサービス㈱サイト②

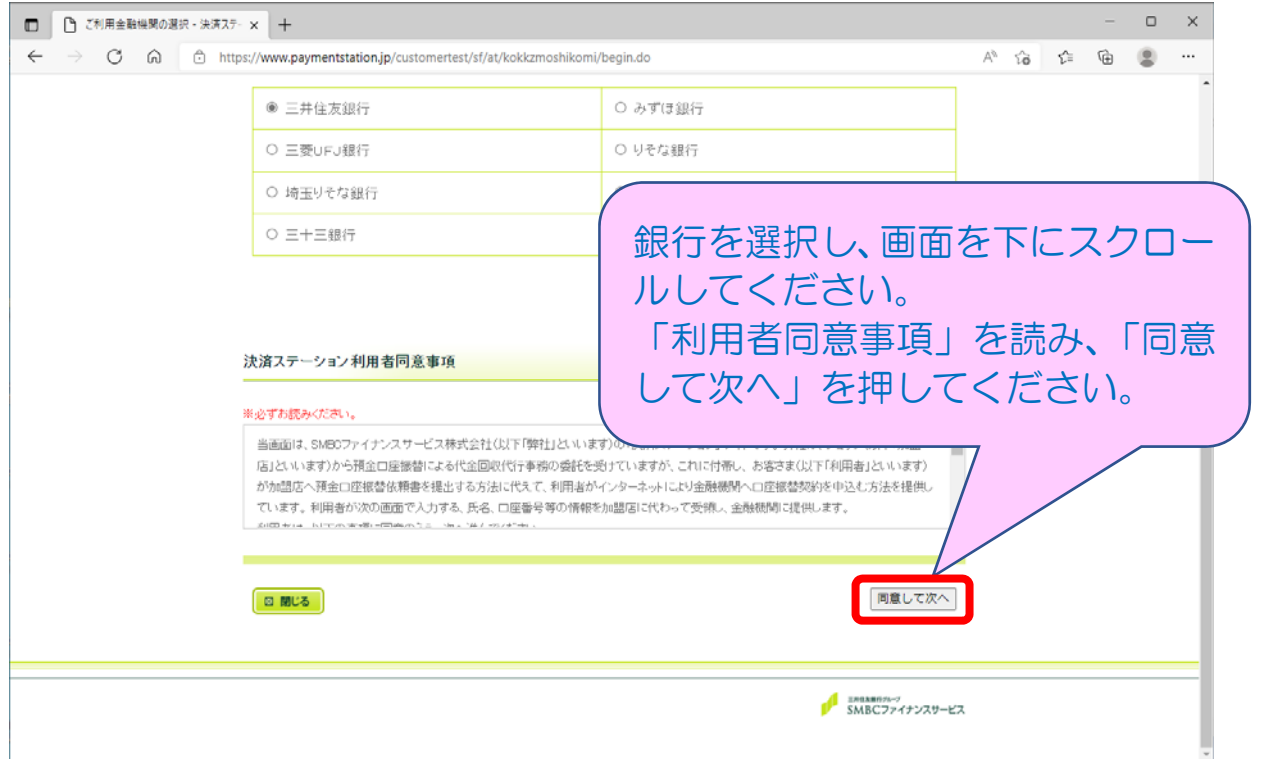

## SMBC ファイナンスサービス㈱サイト①

## SMBC ファイナンスサービス㈱サイト③

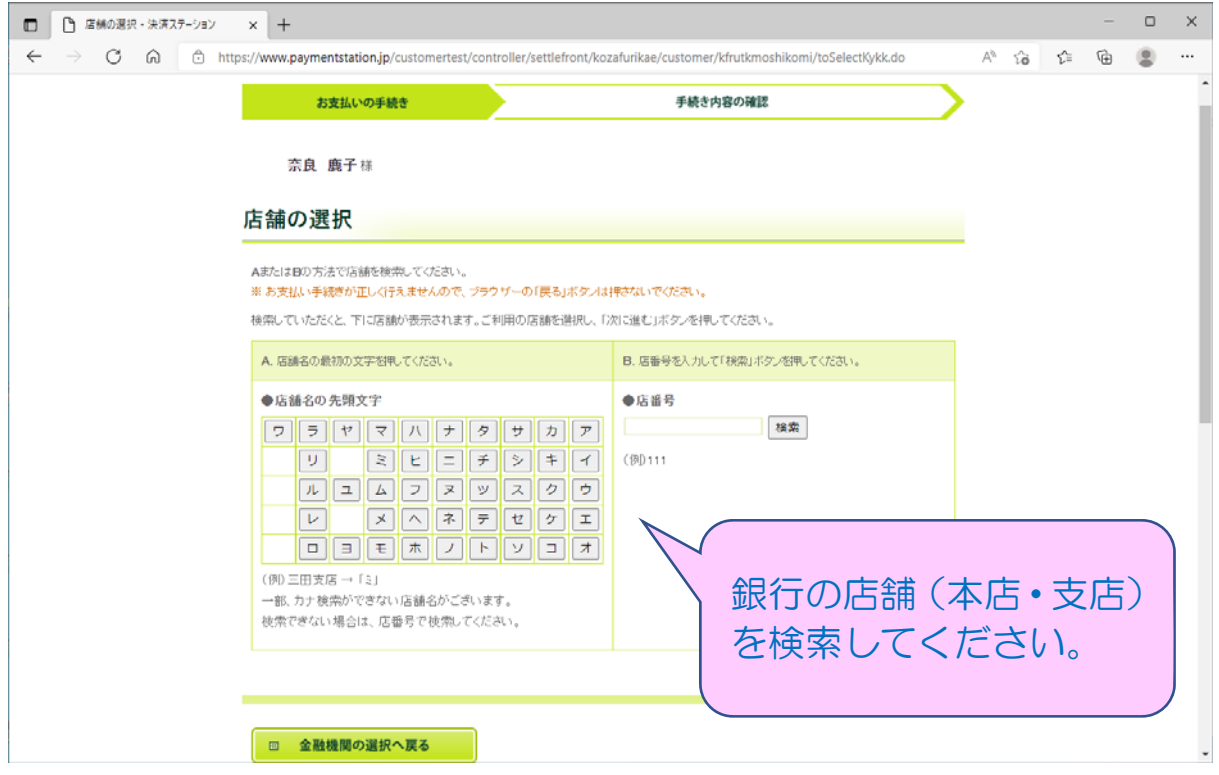

## SMBC ファイナンスサービス㈱サイト④

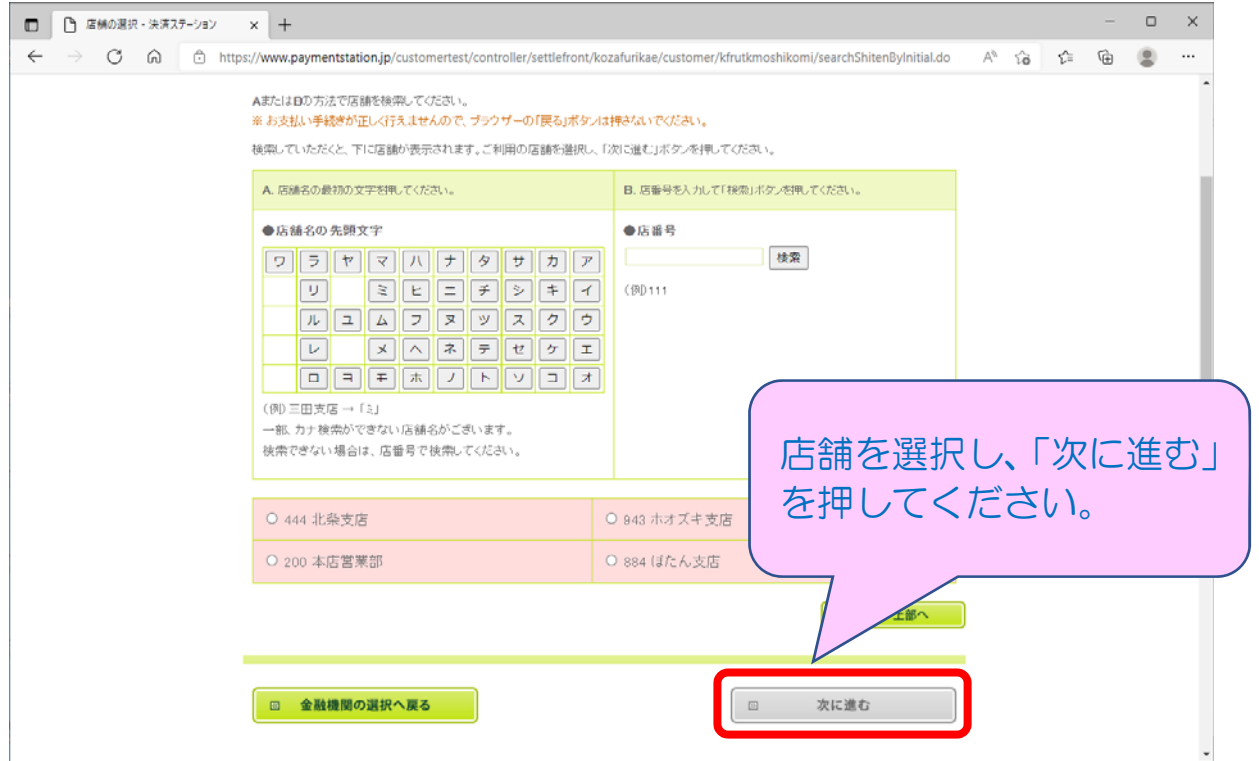

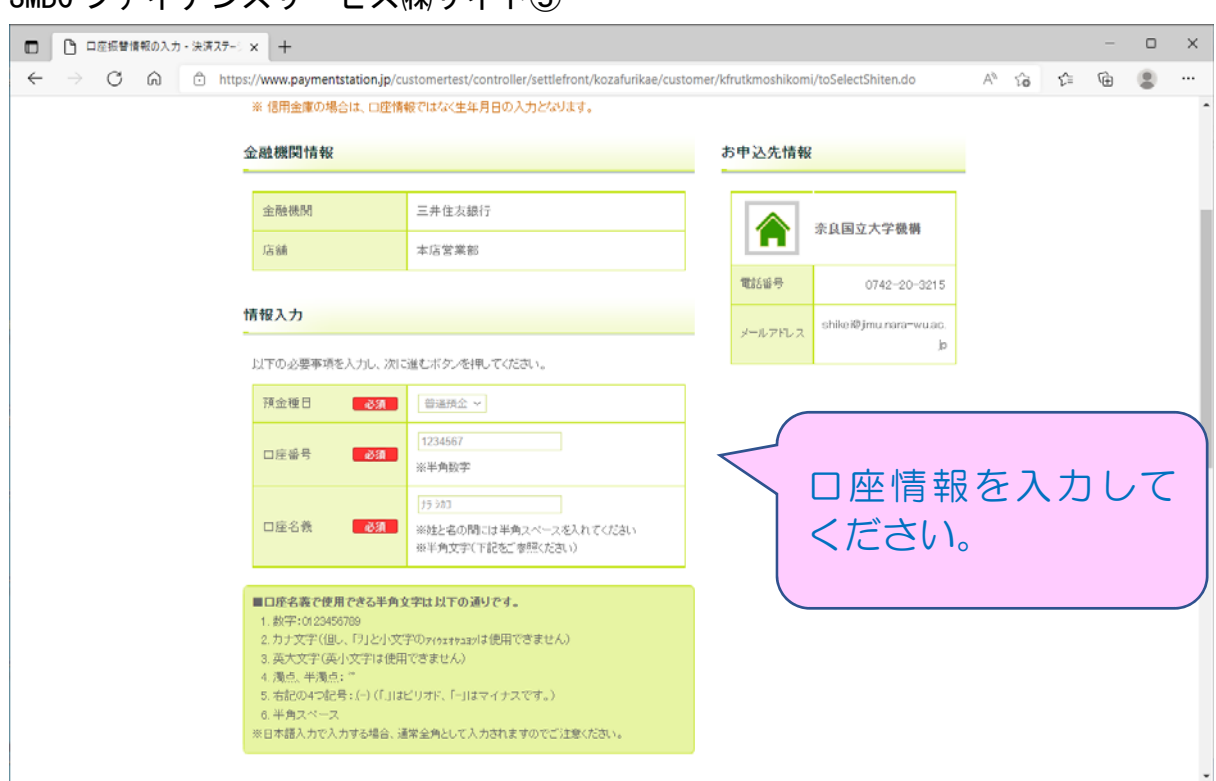

#### SMBC ファイナンスサービス㈱サイト⑥

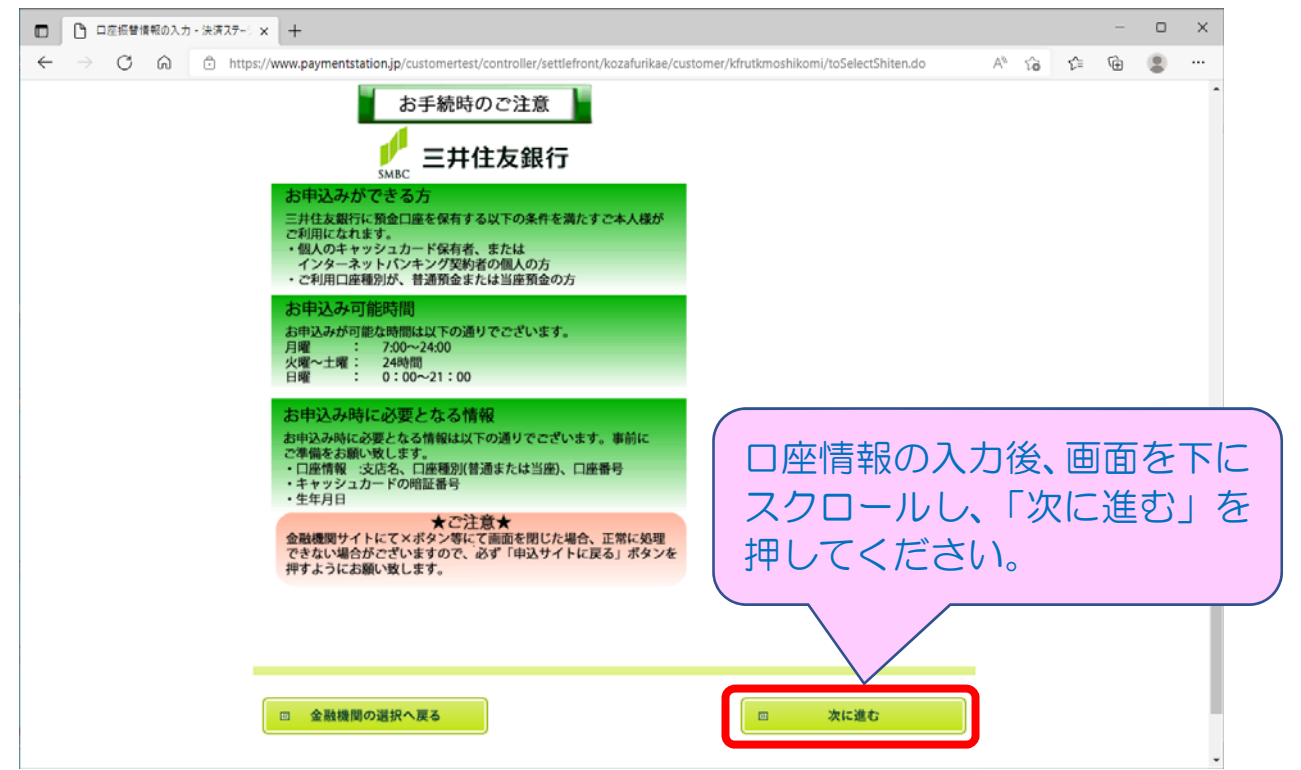

## SMBC ファイナンスサービス㈱サイト⑤

#### SMBC ファイナンスサービス㈱サイト⑦

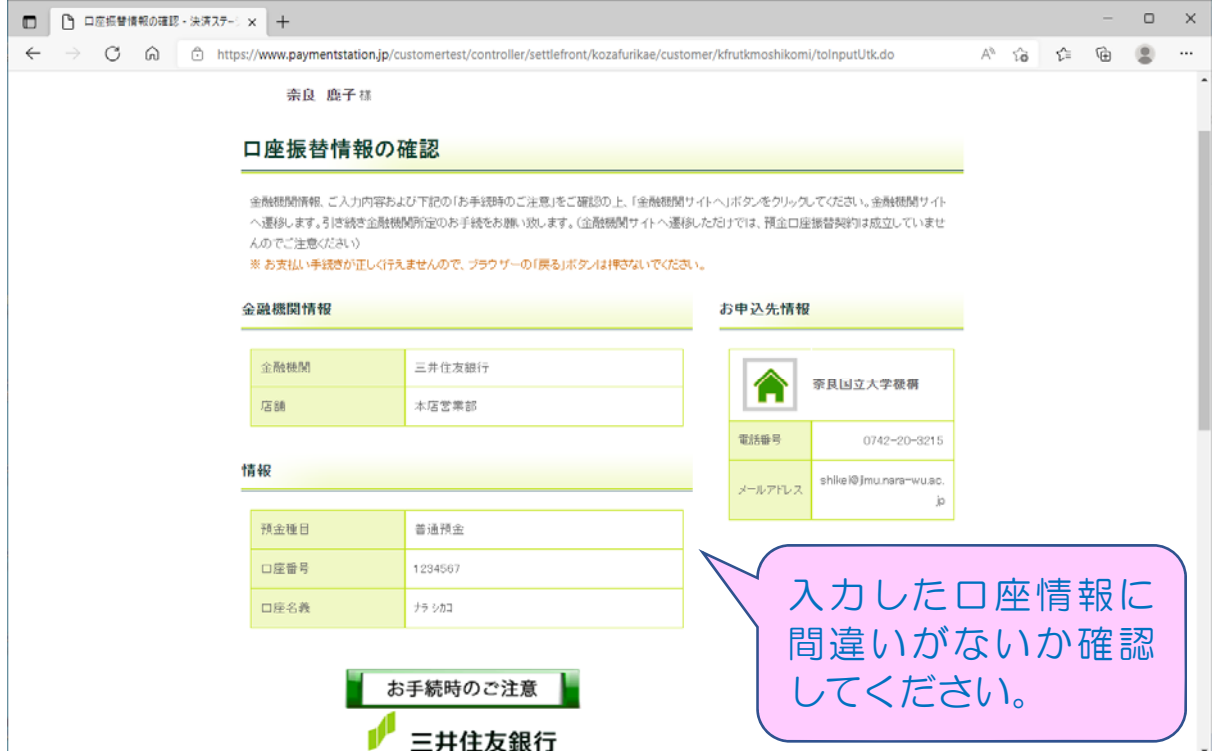

### SMBC ファイナンスサービス㈱サイト⑧

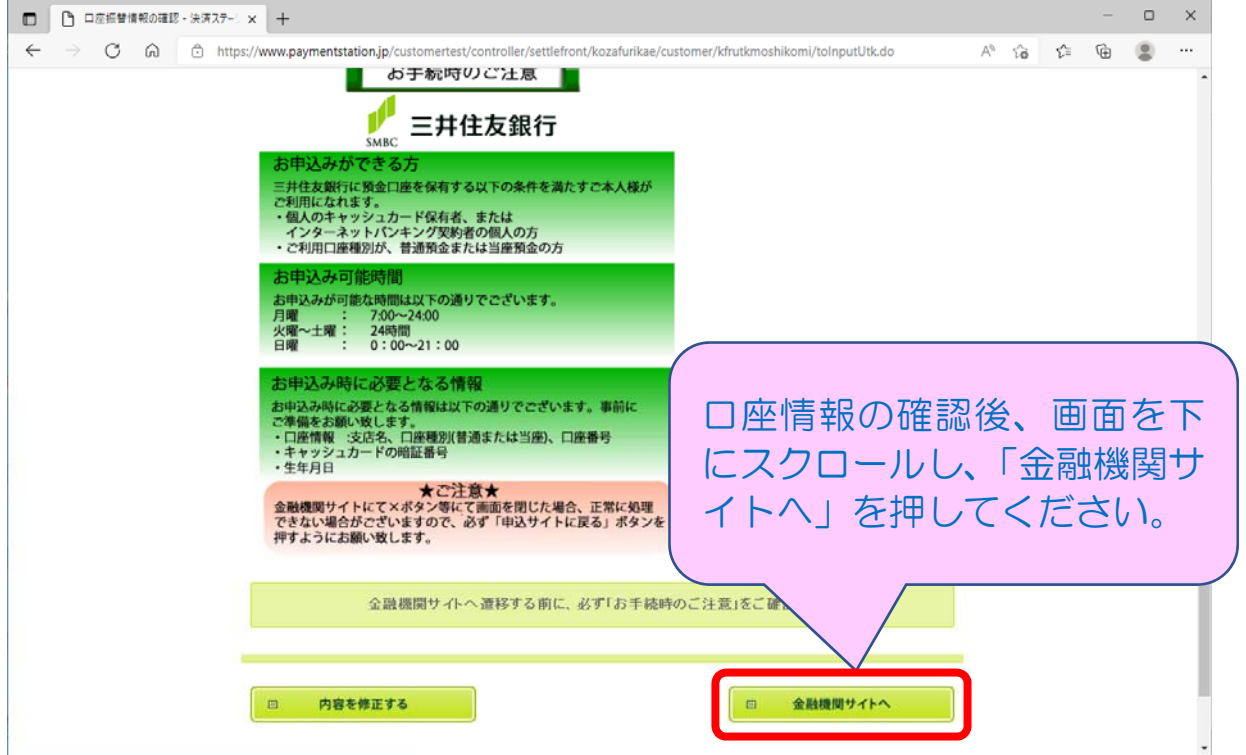

選択した金融機関サイトに遷移します。 金融機関サイト内でのご不明点は、各金融機関へお問い合わせください。 金融機関サイトでの登録完了後、金融機関サイトに「収納企業へ戻る」等のボ タンがありますので、必ず「収納企業へ戻る」等のボタンから SMBC ファイナン スサービス㈱サイトに戻ってください。

SMBC ファイナンスサービス㈱サイト

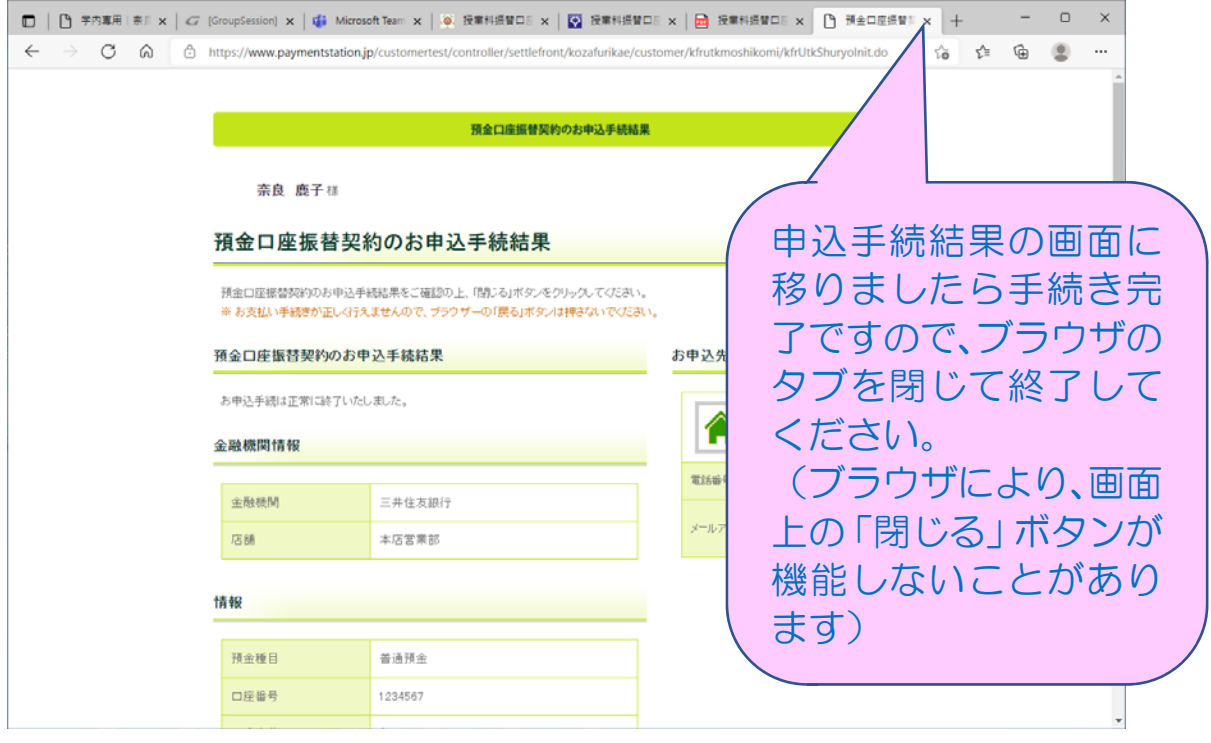

エラーやタイムアウトなど途中で終了した場合は、始めからやり直してください。